# **Istorijos pasakojimas**

## **Užduoties aprašymas**

Tęsiamas istorijos pasakojimo užsiėmimas. Šiame užsiėmime istorijos koncepciją perkelsime į Scratch programą.

### **Galutinis rezultatas**

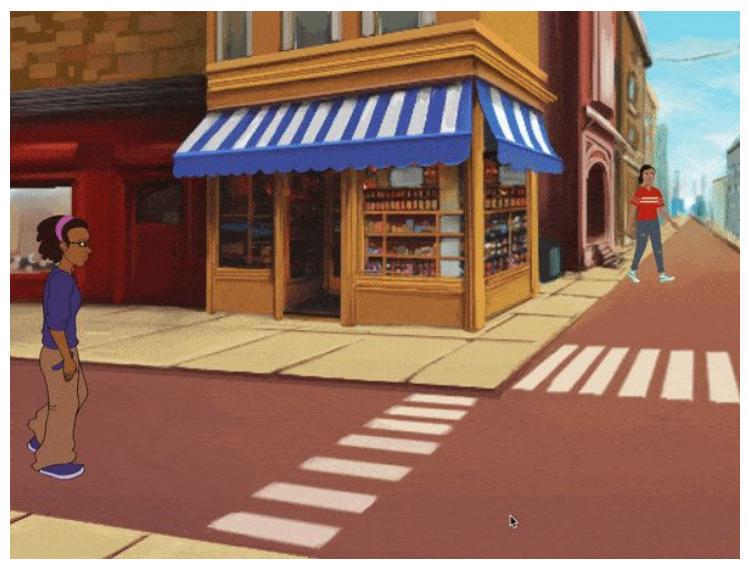

**Galutinio projekto [pavyzdžio](https://scratch.mit.edu/projects/413420705) nuoroda**

# **Užduoties atlikimo video instrukcija**

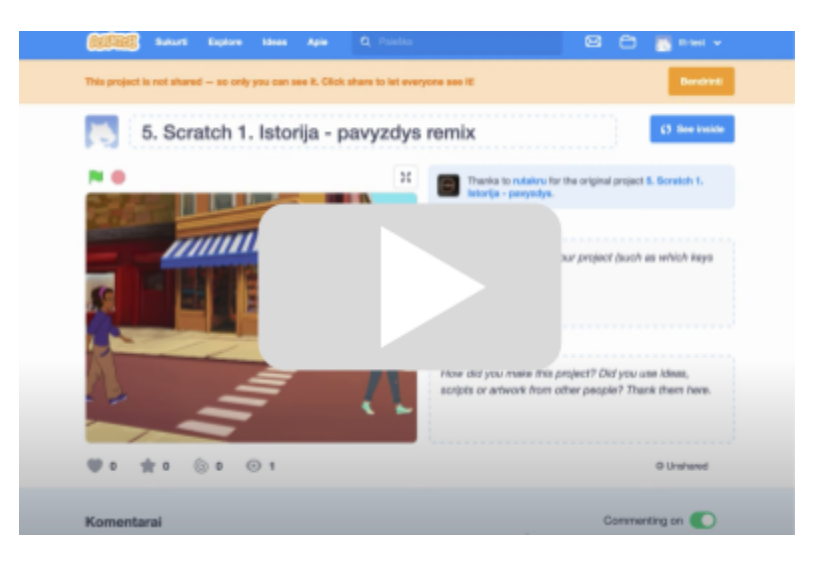

## **Užduoties uždaviniai**

- **1- Sukurti naują Scratch projektą**
- **2- Parinkti projekto foną**
- **3- Parinkti 2 istorijos - pokalbio veikėjus**
- **4- Suprogramuoti veikėjų pradines koordinates**

Veikėjai judėti turėtų pradėti iš savo pradinių koordinačių ir susitikti pusiaukelėje:

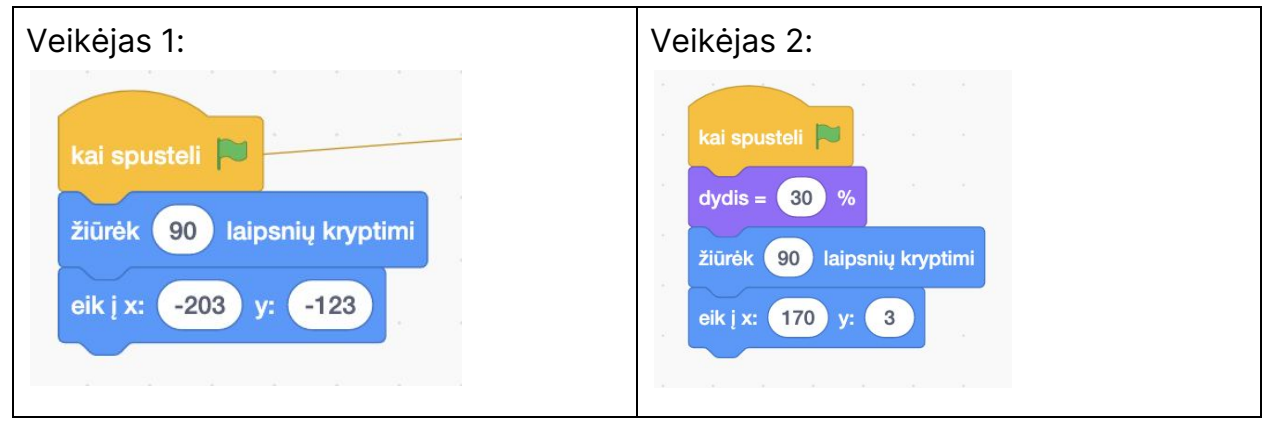

**5- Suprogramuoti veikėjų judėjimą link susitikimo taško**

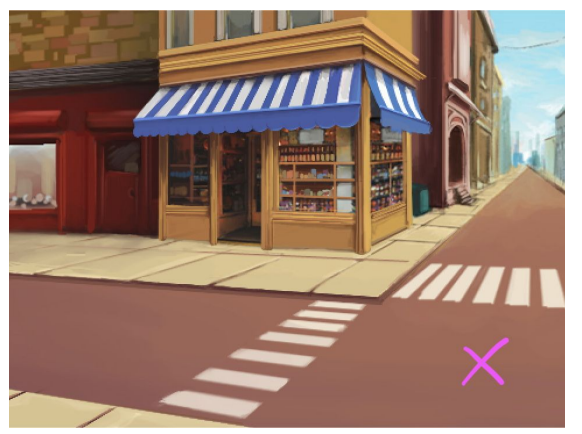

Veikėjai pradeda judėti nuspaudus tarpo mygtuką ir juda iki pasiekia susitikimo taško koordinates:

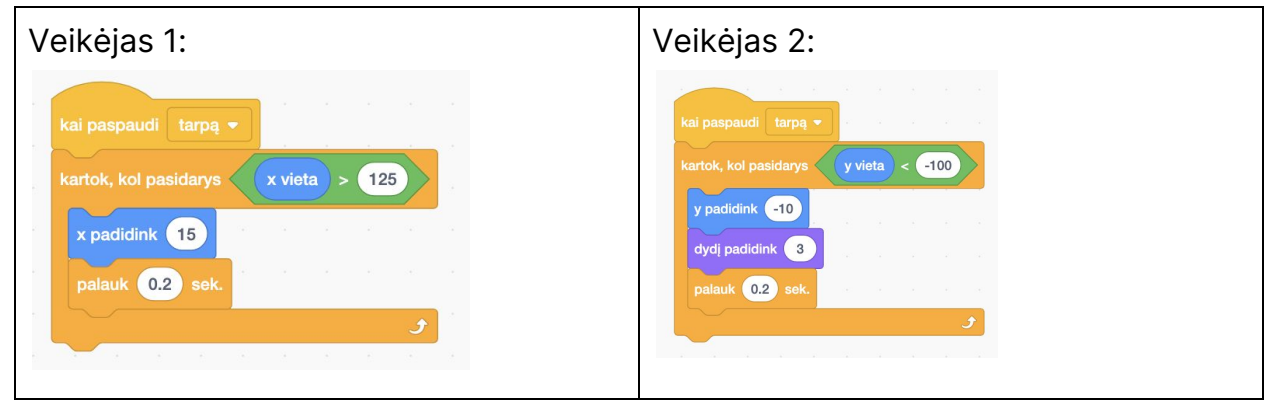

#### **6- Suprogramuoti veikėjų animaciją judant**

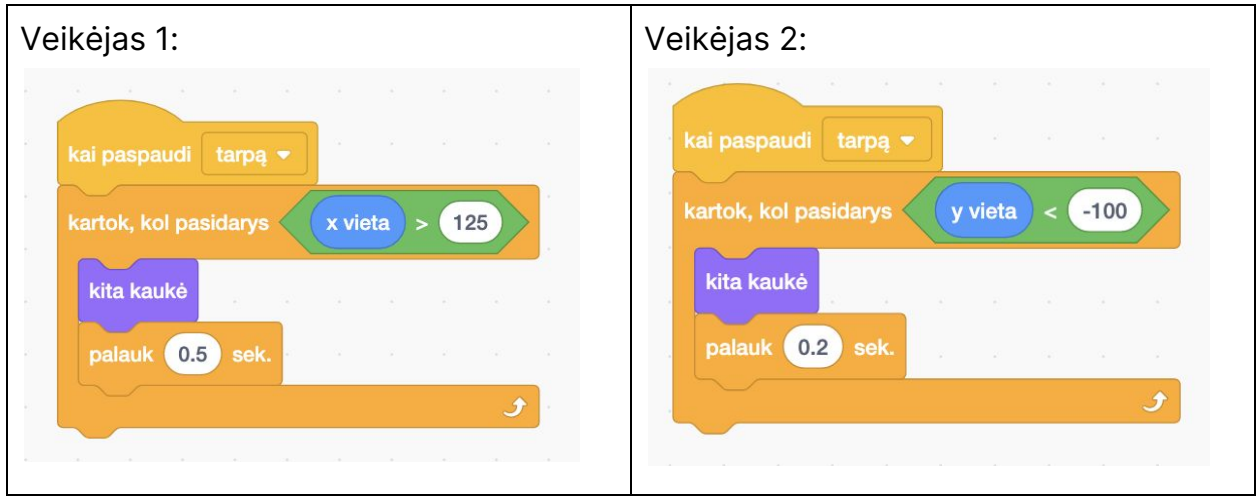

#### **7- Suprogramuoti pokalbį tarp veikėjų**

Scenarijus, pagal kurį programuojamas pokalbis:

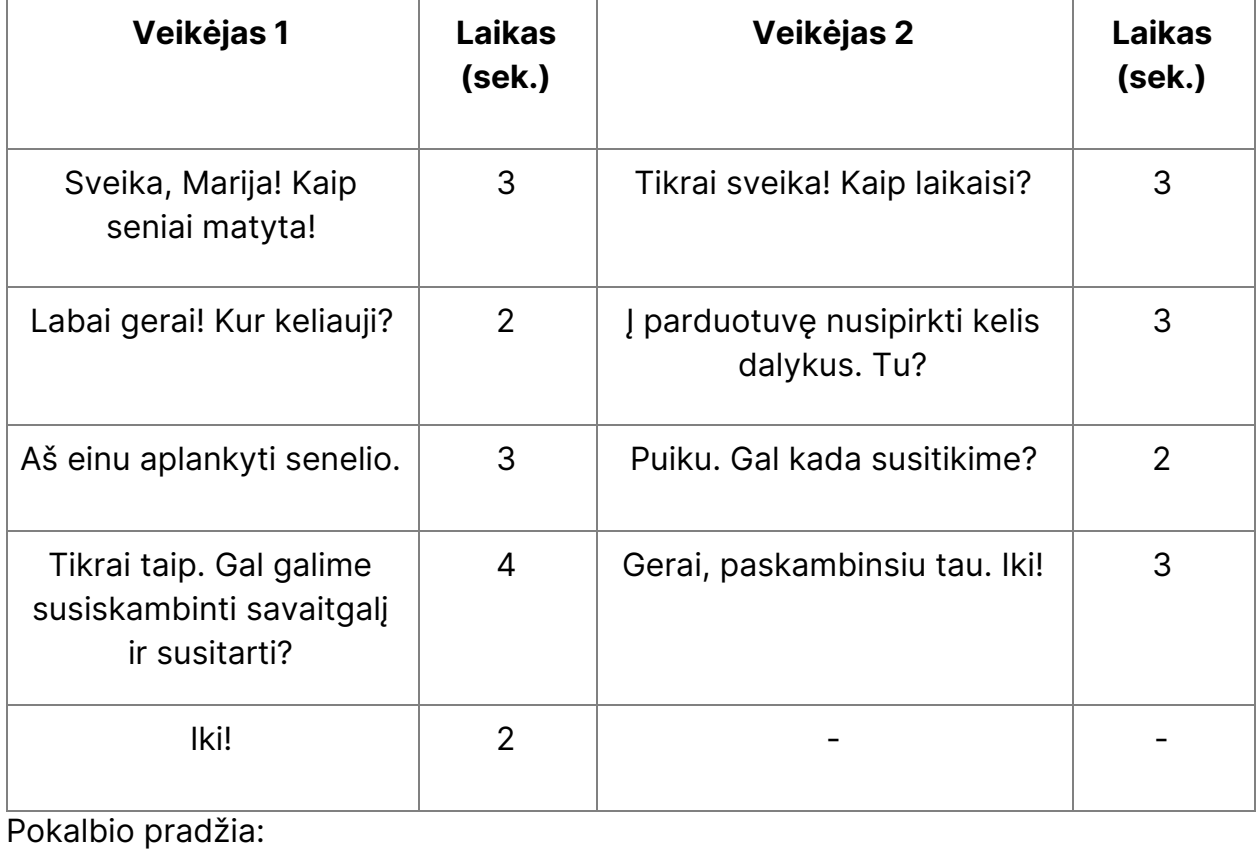

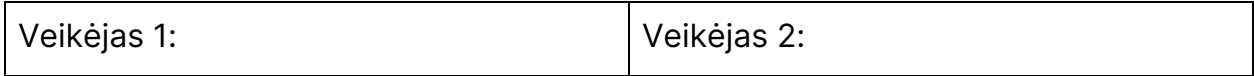

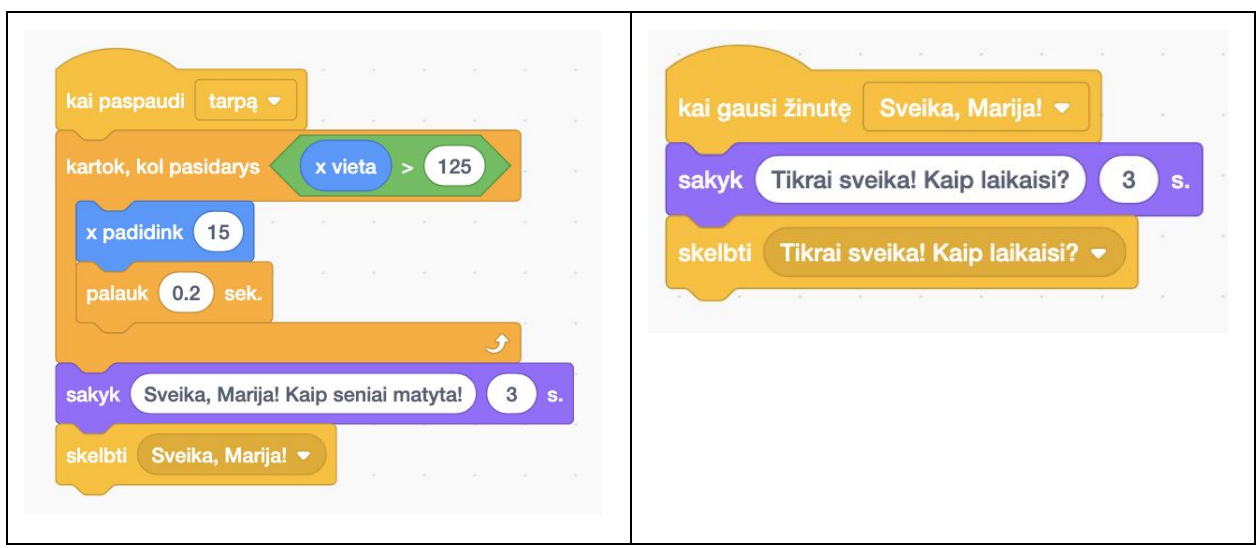

#### **8- Suprogramuoti veikėjų judėjimą pokalbiui pasibaigus**

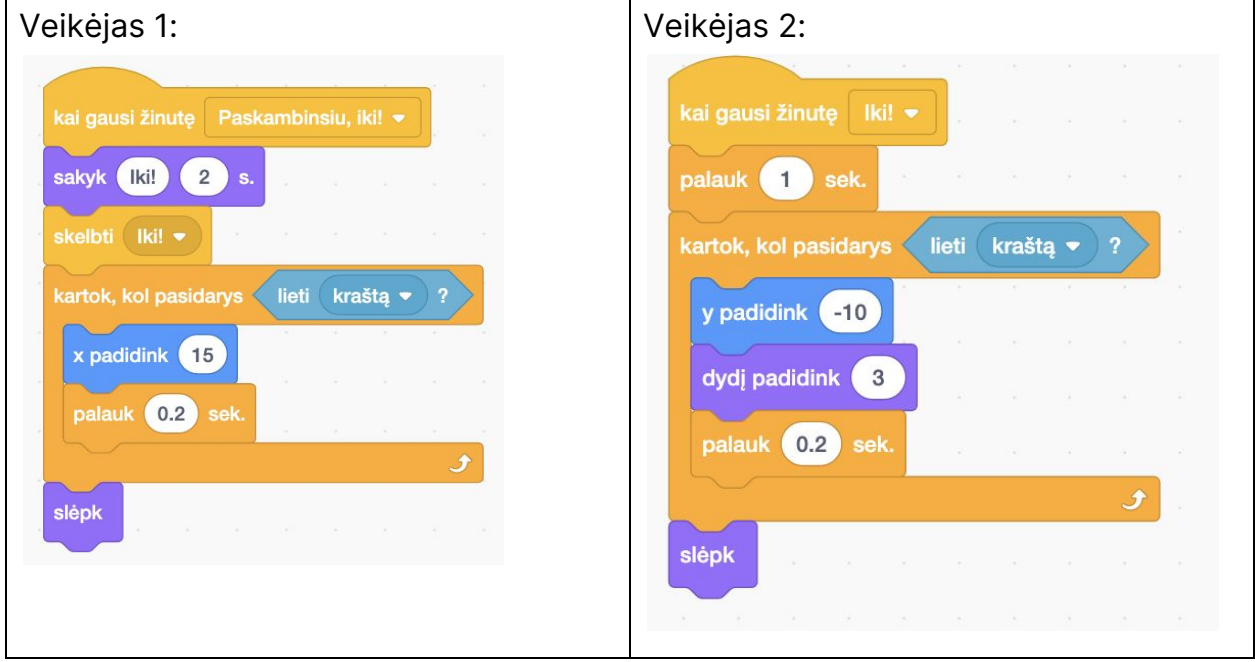

### **Kas toliau:**

Galite patobulinti programą:

- 1. Pridėkite muzikinį foną
- 2. Pridėkite daugiau veikėjų, galite nusipiešti savo veikėjus
- 3. Panaudokite galvok (think) komandą
- 4. Pridėkite istorijos pasakotoją

5. Panaudokite skelbk žinutę (broadcast message) komandą kitam tikslui fonui tam tikru metu pakeisti ar pan.